# **Aplikasi Administrasi Pelayanan Jasa Teknik Pada Baristand Industri Bandar Lampung Berbasis** *Web*

**Dayu Sanjaya <sup>1</sup> , Rima Maulini <sup>2</sup> , Imam Asrowadi <sup>3</sup>**  $<sup>1</sup>$  mahasiswa,  $<sup>2</sup>$  pembimbing 1,  $<sup>3</sup>$  pembimbing 2</sup></sup></sup>

# **ABSTRAK**

Seksi Pengembangan Jasa Teknik (PJT) merupakan salah satu unit yang membantu menjalankan tugas pokok Baristand Industri Bandar Lampung untuk melayani administrasi pengujian produk pada laboratorium uji, kalibrasi, lembaga inspeksi teknis dan lembaga sertifikasi produk. Petugas administrasi sering mengalami kesulitan dalam pengolahan data produk, pencarian data produk, serta penyimpanan data yang belum terintegrasi dengan baik. Maka dari itu, dibangun aplikasi administrasi pelayanan jasa teknis berbasis *web* menggunakan metode *Rapid Application Development (RAD)* dengan tahapan *requirement planning phase, user design phase, construction phase, cutover phase*. Keunggulan dari sistem berbasis *web* yaitu memudahkan pengguna dalam berbagi data dan memperbarui data. Aplikasi ini bermanfaat terhadap perusahaan untuk melayani administrasi pengujian produk di Baristand Industri Bandar Lampung.

Kata kunci : Pengembangan Jasa Teknik, Pelayanan, RAD, *Web*, Baristand.

# **PENDAHULUAN**

Balai Riset dan Standardisasi Industri (Baristand Industri) merupakan lembaga pengawasan mutu dengan status sebagai proyek penelitian dan pengawasan mutu industri yang berada dibawah Kementrian Perindustrian Republik Indonesia (Baristand, 2017). Tugas pokok Baristand yaitu melakukan riset, pengujian, dan standardisasi serta sertifikasi dibidang industri. Salah satu unit yang membantu menjalankan tugas pokok Baristand yaitu Seksi Pengembangan Jasa Teknik (PJT). PJT memiliki tugas untuk melayani administrasi pengujian pada Laboratorium Uji, Laboratorium Kalibrasi dan Lembaga Inspeksi Teknis, serta mengelola data produk dan mengelola data keuangan pengujian produk. Tugas lain PJT yaitu menerima data pengajuan sertifikasi produk dari Lembaga Sertifikasi Produk (LsPro) yang akan dibuat rincian biaya sertifikasi produk.

Permasalahan yang terjadi pada saat melakukan proses administrasi yaitu: kesulitan dalam pengolahan data produk, kesulitan dalam pencarian harga produk, pekerjaan yang dilakukan kurang efektif karena dilakukan berulang-ulang, memungkinkan terjadinya kecurangan dalam penentuan harga produk. Selain itu, pekerjaan yang dilakukan oleh petugas PJT kurang efisien karena dalam melakukan proses pengolahan data dan pelayanan administrasi membutuhkan waktu yang lama.

Berdasarkan uraian permasalahan tersebut, diperlukan adanya rancangan sistem baru yang dapat menunjang proses administrasi. Sistem dirancang agar dapat

menangani permasalah yang terjadi, untuk itu dibuat Aplikasi Administrasi Pelayanan Jasa Teknik Pada Baristand Industri Bandar Lampung Berbasis *Web*. Tujuan merancang sistem berbasis *web* yaitu memudahkan pengguna dalam berbagi data dan memperbarui data, serta tidak memerlukan proses instalasi untuk menggunakan sistem berbasis *web*. (Master.com, 2012). Keuntungan menggunakan teknologi modern yaitu cepat dalam pemrosesan data, mempercepat hasil yang ingin dicapai dan dapat menangani banyak data tanpa ada kesalahan dan tanpa henti (Hisyam Wahid Luthfi, 2011).

## **Metode Penelitian**

Alat yang digunakan dalam penelitian terbagi menjadi dua yaitu perangkat keras dan perangkat lunak. Bahan yang digunakan berupa hasil wawancara tidak terstruktur dan hasil observasi. Metode pengembangan sistem yang digunakan yaitu metode *Rapid Application Development* (RAD). Tahapan-tahapan dalam perancangan aplikasi ini diantaranya sebagai berikut :

## 1. *Requirements Planning Phase*

Tahapan *Requirements Planning Phase* dilakukan pengumpulan data melalui wawancara dan pengamatan langsung ke bagian Seksi Pengembangan Jasa Teknis (PJT). Data yang terkumpul akan dianalisis untuk mendapatkan hasil berupa data perusahaan, rancangan *mapping chart,* kebutuhan dan tujuan dari sistem yang akan dibuat.

## 2. *User Design Phase*

Tahapan *User Design System,*  dilakukan rancangan aplikasi berdasarkan hasil analisis pada tahapan sebelumnya. Hasil yang di peroleh dari tahap ini adalah rancangan *database* dalam bentuk ERD dan *MySQL*, rancangan alur kerja aplikasi dalam bentuk aplikasi dalam bentuk *flowchart* rancangan alur data dalam bentuk DFD dan rancangan awal *interface* dari aplikasi yang akan dibuat.

## 3. *Construction Phase*

Tahapan *Construction Phase* dilakukan penerapan dari tahap sebelumnya yang diterjemahkan ke dalam Bahasa Pemograman.

# 4. *Cutover Phase*

Tahapan terakhir dari metode RAD yaitu *Cutover Phase,* aplikasi yang telah diuji pada tahap sebelumnya akan diimplementasikan ke lingkungan yang sebenarnya. Tujuan utama tahap ini adalah untuk melihat gangguan awal terhadap aplikasi atau sistem, mengoptimalkan dan memaksimalkan kemampuan aplikasi atau sistem.

## **Hasil dan Pembahasan**

#### **1.** *Requirement Planning Phase*

Tahap *requirement planning phase* merupakan analisis sistem yang

menghasilkan data perusahaan, *mapping chart* sistem yang berjalan dan *mapping chart* sistem yang diusulkan.

a. *Mapping chart* sistem yang berjalan

Tahap analisis sistem yang berjalan bertujuan untuk mengetahui sistem yang sedang berjalan dan menemukan solusi pada objek yang diteliti dalam sistem. Teknik yang digunakan dalam mengumpulkan data pada tahap ini yaitu wawancara dan observasi. *Mapping chart*  sistem yang sedang berjalan disajikan pada Gambar 1.

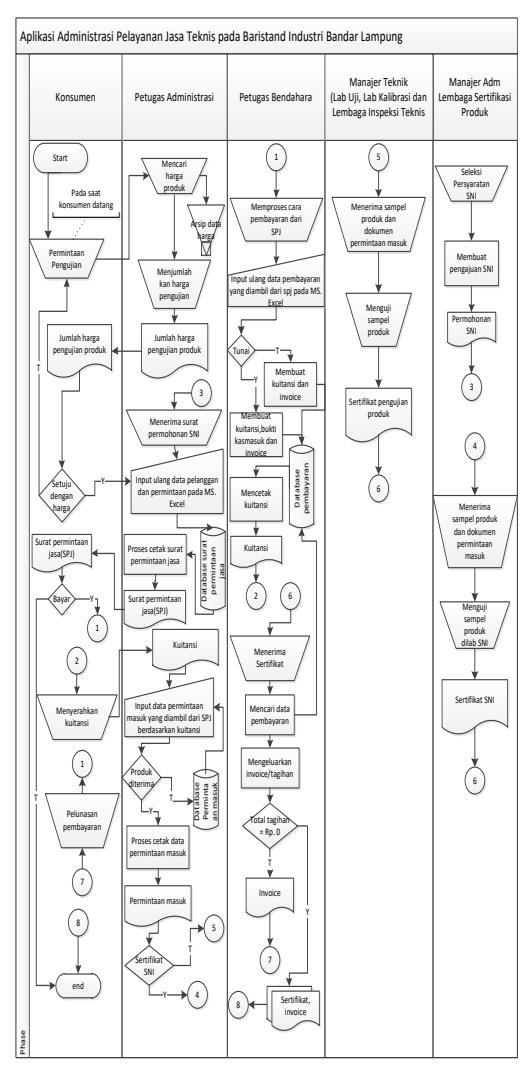

Gambar 1. *Mapping chart* sistem yang sedang berjalan

## b. *Mapping chart* sistem yang diusulkan

Tahapan ini merupakan tahapan dalam membuat sistem baru yang akan dibangun sesuai kebutuhan sistem berdasarkan analisis sistem yang telah berjalan. *Mapping chart* sistem yang diusulkan disajikan pada Gambar 2.

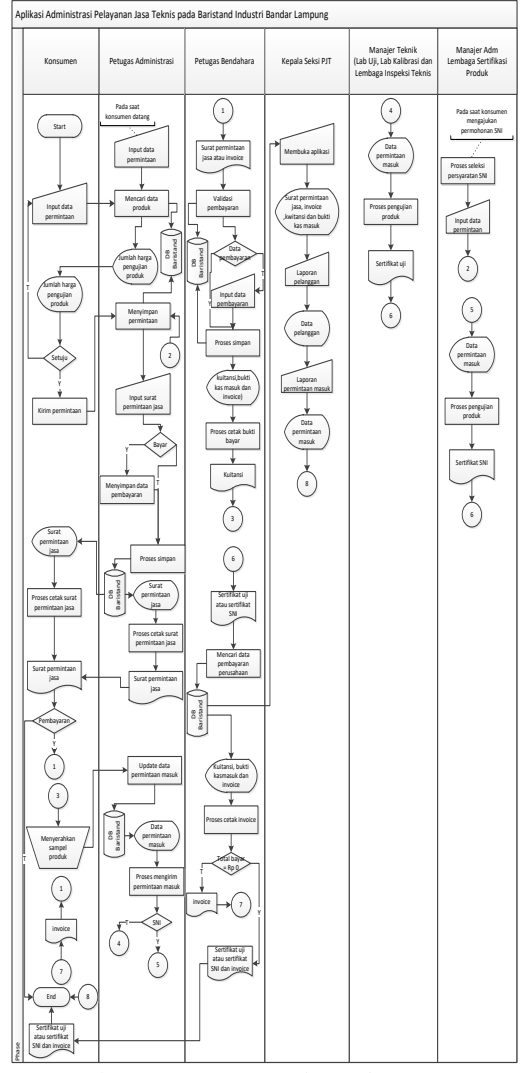

Gambar 2. *Mapping chart* sistem yang diusulkan

## **2.** *User Design Phase*

Pada tahapan *user design*, ada 4 hal yang dilakukan yaitu rancangan DFD, rancangan *database*, rancangan *flowchart* program dan rancangan *interface.*

### a. Rancangan DFD

*Data Flow Diagram* (DFD) menggambarkan aliran data dan informasi pada sistem administrasi pelayanan jasa teknis. Perancangan DFD level 0 dan 1 disajikan pada Gambar 3 dan Gambar 4.

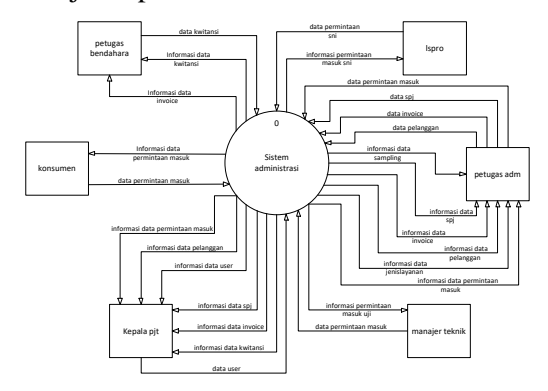

Gambar 3. DFD level 0

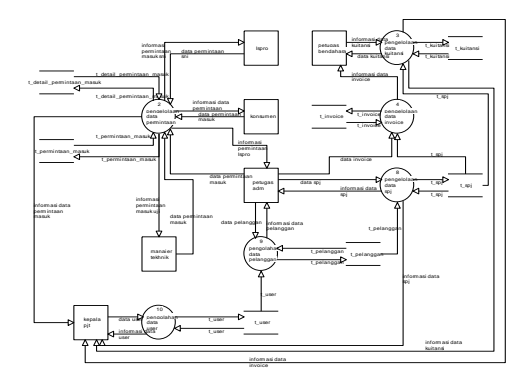

Gambar 4. DFD level 1

#### **3.** *Construction Phase*

*Construction Phase* dilakukan dengan pengkodingan menggunakan bahasa pemrograman *HTML, PHP, Javascript*. Pada tahapan ini pembangunan sistem terdiri dari 4 bagian, yaitu konsumen, petugas administrasi*,* petugas bendahara dan kepala seksi PJT*.* Berikut penjelasan tiap-tiap bagian dalam pembangunan sistem ini:

## a. Konsumen

Konsumen memiliki 3 sub bagian yang dilakukan pengkodingan yaitu mendaftar, buat permintaan, buat surat permintaan jasa dan permintaan terkirim.

b. Petugas Administrasi

Petugas Administrasi memiliki pengkodingan yaitu operasi *Create, Read,Update, Delete* (CRUD), CRUD data dilakukan untuk mendukung sistem sehingga menjadi sistem yang utuh untuk menopang kebutuhan petugas administrasi dalam mengelola data pelanggan, data permintaan masuk, data laboratorium uji, data daloratorium kalibrasi, data lembaga inspeksi teknis, data lembaga sertifikasi produk, surat permintaan jasa, laporan data pelanggan, rekapitulasi permintaan, data produk dan parameter, data jenis layanan dan data sampling.

## c. Petugas Bendahara

Petugas bendahara memiliki 2 sub bagian yang dilakukan dalam sistem yaitu data kwitansi dan bukti kasmasuk dan data *invoice*. Tiap sub-bagian mendukung subbagian yang lainnya untuk dijadikan sistem yang utuh untuk menopang kebutuhan petugas bendahara.

#### d. Kepala Seksi PJT

Kepala Seksi PJT memiliki 5 sub bagian yang dilakukan pengkodingan yaitu status, pelanggan, laporan data pelanggan, rekapitulasi permintaan dan *user*. Tiap sub-bagian mendukung sub-bagian yang lainnya untuk dijadikan sistem yang utuh untuk menopang kebutuhan Kepala Seksi PJT.

e. Pengujian Sistem

Pengujian sistem dilakukan untuk mengetahui sistem yang telah dibuat berhasil untuk diimplementasikan atau belum. Pengujian ini diawali dari konsumen melakukan *registrasi* dan *login*, kemudian konsumen membuat permintaan. Permintaan yang telah dibuat masuk ke sistem petugas bendahara untuk mendapatkan surat permintaan jasa (SPJ). SPJ yang memiliki uang muka pembayaran akan masuk ke sistem petugas bendahara untuk dilakukan *validasi* pembayaran. Produk yang telah siap uji yaitu produk yang telah melakukan pembayaran dan sudah diterima. Produk yang telah dikerjakan akan dibuat laporan untuk diberikan ke kepala seksi PJT dalam bentuk *file pdf.* Produk yang telah mendapatkan sertifikat akan dikeluarkan *invoice* pada sistem petugas bendahara

| <b>R</b> Dashbord                                                                             |           |              |              |                                                                     |         | Form Pendaftaran Pengujian Produk |                                    |                           |  |  |  |
|-----------------------------------------------------------------------------------------------|-----------|--------------|--------------|---------------------------------------------------------------------|---------|-----------------------------------|------------------------------------|---------------------------|--|--|--|
| <b>O</b> Informasi                                                                            |           |              |              |                                                                     |         |                                   |                                    |                           |  |  |  |
| et Dattar disini                                                                              |           |              |              |                                                                     |         | Utername                          | Days sanjaya                       |                           |  |  |  |
| Ologin                                                                                        |           |              |              |                                                                     |         | Password                          |                                    | $\bullet$                 |  |  |  |
| ٠                                                                                             | Usemama   |              |              |                                                                     |         |                                   |                                    |                           |  |  |  |
| $\infty$                                                                                      | Password. |              |              |                                                                     |         | Ulangi Password                   |                                    | $\bullet$                 |  |  |  |
|                                                                                               |           |              |              |                                                                     |         |                                   |                                    |                           |  |  |  |
|                                                                                               |           | Login        |              |                                                                     |         | Nama Perusahaan                   | <b>Politickrift Negeri Lempury</b> |                           |  |  |  |
| $\bullet$<br>$\bullet$<br><b>July 2017</b><br>$\sim$<br>$\mathbf{r}_{\mathbf{r}}$<br>b.<br>w  |           |              | $\mathbf{r}$ | <b>Alamat</b><br>3. Gorbarros Hatta No 10, Rajabasa, Bandar Lampung |         |                                   |                                    |                           |  |  |  |
|                                                                                               |           |              |              |                                                                     | ٠       | Kota                              | Lampang                            |                           |  |  |  |
| z.                                                                                            |           | ٠<br>4ä      | ü            | $\ddot{\phantom{1}}$                                                | ٠<br>46 | Telemn                            | 080090177875                       |                           |  |  |  |
| w<br>œ<br>$\mathbf{B}$<br>$\mathbf{u}$<br>$\mathbf{H}$<br>18<br>24<br>36<br>26 27<br>98<br>23 |           | $\mathbf{a}$ | Past.        | ٠                                                                   |         |                                   |                                    |                           |  |  |  |
| 30 31                                                                                         |           |              |              |                                                                     |         | pmail                             | dayusanjayaa@gmail.com             |                           |  |  |  |
|                                                                                               |           |              |              |                                                                     |         | <b>Atas Nama</b>                  | Ones                               |                           |  |  |  |
|                                                                                               |           |              |              |                                                                     |         | pifat                             |                                    | <b>Repemilian</b>         |  |  |  |
|                                                                                               |           |              |              |                                                                     |         |                                   | O <sub>turnum</sub>                | <sup>(b)</sup> Perorangan |  |  |  |

Gambar 1. Proses *registrasi* (konsumen)

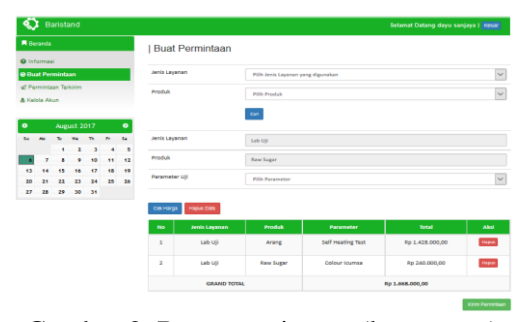

Gambar 2. Buat permintaan (konsumen)

| Q                                |                                    | Baristand    |                |                 |                         |           |                                  |        |                                  |                      | Selamat Datang administrasi   Kesar |                 |
|----------------------------------|------------------------------------|--------------|----------------|-----------------|-------------------------|-----------|----------------------------------|--------|----------------------------------|----------------------|-------------------------------------|-----------------|
|                                  | <b>R</b> Beranda                   |              |                |                 |                         |           | Permintaan Masuk dari Pelanggan  |        |                                  |                      |                                     |                 |
| E Pelanggan                      |                                    |              |                |                 |                         |           |                                  |        |                                  |                      |                                     |                 |
| $\bullet$<br><b>E</b> Permintaan |                                    |              |                |                 |                         |           | Permintaan Pelanggan 3<br>Keroat |        |                                  |                      | Cari nama perusahaan                | Qcat            |
| <b>B Surat Permistaan Jasa</b>   |                                    |              |                |                 |                         |           |                                  |        |                                  |                      |                                     |                 |
| <b>B</b> Laporan                 |                                    |              |                |                 |                         | $\bullet$ | No Order                         | No_5PE | Pelanggan                        | <b>Tanggal Order</b> | <b>Status</b>                       | Aksi            |
|                                  | $\bullet$<br><b>Willactor Data</b> |              |                |                 |                         |           | 0006                             | 65     | <b>Politeknik Negeri Lampung</b> | 06-08-2017           | Menunggu Konfirmasi                 | <b>E</b> Detail |
|                                  |                                    |              |                |                 |                         |           | 0001                             | 64     | PT, Guia Putih Mataram           | 06-08-2017           | Menunggu Konfirmasi                 | <b>E</b> Detail |
| $\bullet$                        |                                    |              | August 2017    |                 |                         | $\bullet$ |                                  |        |                                  |                      |                                     |                 |
| <b>Si</b>                        |                                    | $\mathbf{r}$ | w.             | $\sim$          | $\mathbf{r}_\mathrm{f}$ | $-12$     | Total Data Anda adalah - 3       |        |                                  |                      |                                     | Kentall Large   |
|                                  |                                    | ×            | $\overline{2}$ | $3 -$           | $\ddot{\phantom{1}}$    | - 5       |                                  |        |                                  |                      |                                     |                 |
|                                  | ż                                  | ٥            | ٠              | 10              | $\mathbf{H}$            | 12        |                                  |        |                                  |                      |                                     |                 |
| 13                               | 44                                 | 15           | 16             | $\overline{17}$ | 18                      | 19        |                                  |        |                                  |                      |                                     |                 |
| 20                               | 24                                 | 22           | 23             |                 | 24 25 26                |           |                                  |        |                                  |                      |                                     |                 |
| $^{17}$                          | 28                                 | 29           | 30             | $-31$           |                         |           |                                  |        |                                  |                      |                                     |                 |

Gambar 3. Permintaan Masuk (Petugas Administrasi)

|                                                       |                                                                                                    |                        | <b>SURAT PERMINTAAN JASA</b>     |                            |                                    |                     |
|-------------------------------------------------------|----------------------------------------------------------------------------------------------------|------------------------|----------------------------------|----------------------------|------------------------------------|---------------------|
|                                                       |                                                                                                    |                        |                                  |                            |                                    |                     |
| Tanggal SPJ: 8 Agustus 2017<br>$+$ $SPL003$<br>No SPT |                                                                                                    |                        |                                  |                            |                                    |                     |
|                                                       | Konsumen : Politeknik Negeri Lampung                                                                                                    |                        | Nomer Kontrsk/Surst : -          |                            |                                    |                     |
| Alamat<br>Lampung                                     | JI. Soekarno Hatta No 10, Rajabasa, Bandar                                                                                                    |                        | Tanggal Kontrak/Surat : -        |                            |                                    |                     |
|                                                       |                                                                                                    |                        | No HP 080600577875               |                            |                                    |                     |
| <b>Nama Petugas</b><br>Adm                            | Nomor PO                                                                                                    | Sampling/Inspeksi Oleh |                                  |                            | Tel Sampel Diterima <sup>1</sup> ) | <b>Mata Uang</b>    |
| Administrasi                                          |                                                                                                    | Pelanggan              |                                  |                            |                                    | <b>TDR</b>          |
| Kode Item 2)                                          | Keterangan <sup>5</sup> )                                                                                                    | Jenis<br>Lavanan       | Satuan                           | <b>Kuantitas</b>           | <b>Harga</b> Satuan                | Jumlah              |
| 0006                                                  |                                                                                                    | Lab Uii                | J.                               | ı                          | 1.428,000                          | 1.428.000           |
| 0007                                                  |                                                                                                    | Lab Uii                | ä,                               | ī                          | 240,000                            | 240,000             |
|                                                       |                                                                                                    |                        |                                  |                            |                                    |                     |
|                                                       |                                                                                                    |                        |                                  |                            |                                    | 1,668,000           |
|                                                       | Mohon Pembayaran ditransfer ke rekening Bank berikut                                                                                                    |                        |                                  |                            | <b>Profesional Fee</b>             |                     |
| ini :                                                 | Bank Mandiri Cab, WR Supratman Teluk Betung                                                                                                    |                        |                                  |                            | Uh. Petugas/Akomodasi/Inspektur    |                     |
| No.Rek. 114-00-0312214-3                              |                                                                                                    |                        |                                  |                            | Biava Perjalanan Sampling/Inspeksi |                     |
|                                                       | a.n. RPL 017 Baristand Industri Lampung                                                                                                    |                        |                                  | <b>Total Biava Lavanan</b> | Biava Administrasi                 | 20,000<br>1,688,000 |
| Catatan:                                              |                                                                                                    |                        |                                  |                            | <b>Uang Muka</b>                   | 1000000             |
|                                                       | 1) Kness wask igawan Laboratorium Uji dan LIT<br>1) Düsi dengan Kode Parameter untuk Layanan Lab. Uji, LIT dan Kalibrasi,                                                                                     |                        | Diskon %                         |                            |                                    | 20%                 |
|                                                       | dengan Kode Pelatikan untuk Layanan Pelatikan, Kode Pekerjaan<br>with Lavanan Konsultasi, LSPro dan Lithang                                                                                                   |                        | <b>Jumlah Yang Harus Dibavar</b> |                            |                                    | 350,400             |
|                                                       | 3) Düsi dengan Nama Sampel wuwk Layanan Lab. Uji<br>dan LIT, dengan Nama Alat wuwk Kalibrasi,<br>dengan Nama Pelatihan watuk Layanan Pelatihan, Nama Pekerjaan<br>untuk Layanan Konsultasi, LSPro dan Litbane |                        | Diterima Oleh :                  |                            | Dipesan Oleh:                      |                     |

Gambar 4. Surat Permintaan Jasa

|                                                |                          | Baristand      |              |    |            |                          |                           | Selamat Datang bendahara   Keluar |  |  |  |  |
|------------------------------------------------|--------------------------|----------------|--------------|----|------------|--------------------------|---------------------------|-----------------------------------|--|--|--|--|
|                                                | <b>R</b> Bernada         |                |              |    |            |                          | Perbarui Bukti Pembayaran |                                   |  |  |  |  |
| <b>B' Status</b>                               |                          |                |              |    |            |                          |                           |                                   |  |  |  |  |
| <b>Natansi / Kas Masuk</b><br><b>Q</b> Invoice |                          |                |              |    |            |                          | No SPI                    | \$85004                           |  |  |  |  |
|                                                |                          |                |              |    |            |                          | Jumlah yang harus dibayar | 117,000                           |  |  |  |  |
| $\bullet$                                      | $\bullet$<br>August 2017 |                |              |    | Keterangan | Uang muka analisa Arang  |                           |                                   |  |  |  |  |
| <b>San</b>                                     | we the re-<br>TU.<br>MO  |                |              |    | $-54$      |                          |                           |                                   |  |  |  |  |
|                                                |                          | $\blacksquare$ | $\mathbf{2}$ | 3  | 4          | $\overline{\phantom{a}}$ | Jumlah Bayar              | 500,000                           |  |  |  |  |
|                                                |                          | s.             | ٠            | 10 | 11         | 12                       |                           |                                   |  |  |  |  |
| 13                                             | 14                       | 15             | 16           | 17 | 18         | 19                       | <b>Status</b>             | $\check{ }$<br>Tunal              |  |  |  |  |
| 20                                             | 21                       | $\mathbf{u}$   | 23           | 24 | 25         | 26                       |                           |                                   |  |  |  |  |
| $\boldsymbol{\mathcal{D}}$                     | 28                       |                | 29 30 31     |    |            |                          | Konfirmasi                | $\ddot{\phantom{0}}$<br>Sudah     |  |  |  |  |
|                                                |                          |                |              |    |            |                          | Perbarui Batal            |                                   |  |  |  |  |

Gambar 5. *Validasi* Kwitansi dan Bukti Kas Masuk (Petugas Bendahara)

|                                          | Kementerian                                                                                                    |                           | BARISTAND INDUSTRI BANDAR LAMPUNG                                  | <b>KUITANSI</b>                                |                                          |  |  |
|------------------------------------------|----------------------------------------------------------------------------------------------------|---------------------------|--------------------------------------------------------------------|------------------------------------------------|------------------------------------------|--|--|
|                                          | Perindustrian                                                                                                    | Telp. 0721-706353         | JLBy Pass Soekarno Hatta Km.1 Rajabasa                             |                                                | <b>RECEIPT</b>                           |  |  |
|                                          | HEPUS, KINDONES A                                                                                                    | Fax. 0721-771357          |                                                                    | NO.<br>Number                                  | nons<br>$\mathcal{L}_{\mathcal{A}}$      |  |  |
| Sudah Terima Dari                        |                                                                                                    |                           | : PT. Indolampung Perkasa                                          |                                                |                                          |  |  |
| Received From                            | Pembayaran Invoice/SPJ Nomor<br>Paid for Invoice/SPJ Number                                                                                                    |                           | SP1-004<br>÷.                                                      |                                                |                                          |  |  |
| Banyaknya Uang<br><b>Amount Received</b> |                                                                                                    |                           | : Lima Ratus Ribu                                                  |                                                |                                          |  |  |
| <b>Untuk Pembayaran</b><br>In Payment Of |                                                                                                    |                           | : Unng muka aralisa Arang                                          |                                                |                                          |  |  |
| Rp.                                      |                                                                                                    | 500.000,00                |                                                                    | Bandar Lampung, 6 Agustus 2017                 |                                          |  |  |
| Catatan:                                 |                                                                                                    |                           |                                                                    | A.n Bendahara Penerima,<br>Kasubbag Tata Usaha |                                          |  |  |
|                                          | No.Rek. 114-00-0312214-3<br>a.s. RPL 017 Revisted Industri Lampung<br>2. Pembayaran dianggap sah setelah cek/giro telah dicairkan<br>3. Perabayanan dianggap LUNAS apabila kuitaasi telah di cap LUNAS |                           |                                                                    | Feri Indra, SE., MSE.                          |                                          |  |  |
| Diterima dari<br>Nama<br>Kode<br>Tanggal | Kementerian<br>Perindustrian<br>REPUBLIK INDONESIA<br>$\pm$ 0<br>: 6 Agustus 2017                                                                                                    | : PT. Indolampung Perkasa | <b>BARISTAND INDUSTRI BANDAR LAMPUNG</b><br><b>BUKTI KAS MASUK</b> | Form No.: FTH Ken 02<br>Prosedur :             | Pengelolaan Kas<br><b>NO. BKM</b><br>006 |  |  |
| No.Kuitansi<br>No Akun                   | : 0005<br>Akun                                                                                                    | Doot.                     | Keterangan                                                         | Debet                                          | Kradit                                   |  |  |
|                                          | Pembantu                                                                                                    |                           |                                                                    |                                                |                                          |  |  |
| ō                                        | o                                                                                                    | n                         | Pengukuran Alat                                                    | ٥                                              | Ro. 500.000                              |  |  |
|                                          |                                                                                                    |                           |                                                                    |                                                |                                          |  |  |
|                                          |                                                                                                    |                           | Jumlah:                                                            |                                                |                                          |  |  |
| Diferima :                               | Diperiksa:                                                                                                    | Diketahui:                | Disetujui:                                                         | Dibayar:                                       | Ro. 600,000                              |  |  |

Gambar 6. Kwitansi dan Bukti Kas Masuk

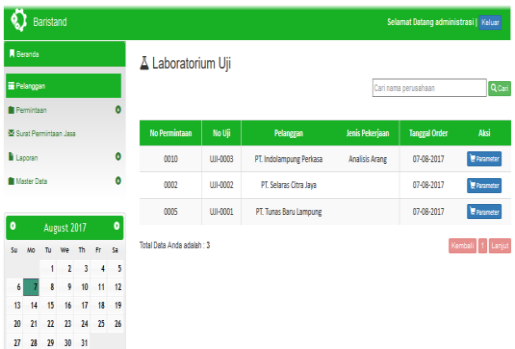

# Gambar 7. Permintaan Masuk siap uji untuk Laboratorium Uji (Petugas Administrasi)

|                     |                         |                        | Selamat Datang administrasi   Keluar |
|---------------------|-------------------------|------------------------|--------------------------------------|
|                     |                         |                        |                                      |
|                     |                         |                        |                                      |
| $\ddot{\mathbf{e}}$ | <b>Cetak Permintaan</b> | Semua Permintaan Masuk | $\overline{\mathbf{v}}$              |
|                     |                         |                        |                                      |
| ٥                   |                         |                        |                                      |
| Θ                   |                         |                        | <b>Q</b> Cetak                       |
|                     |                         | Permintaan Masuk       |                                      |

Gambar 8. Rekapitulasi Permintaan Masuk (Petugas Administrasi)

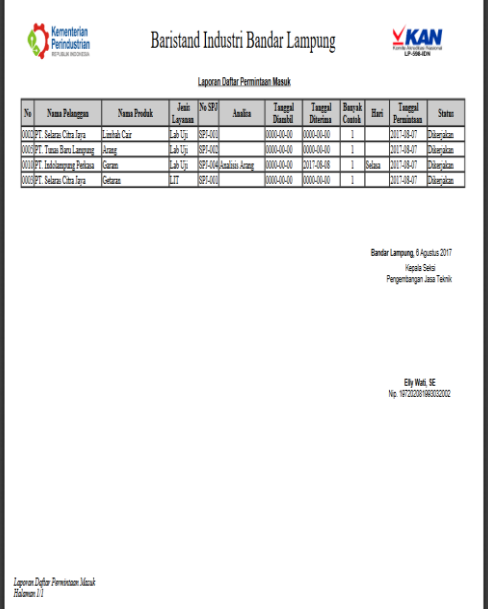

# Gambar 9. Tampilan Permintaan Masuk (Petugas Administrasi)

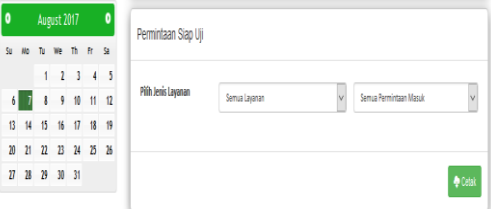

Gambar 10. Rekapitulasi Permintaan Masuk Laboratorium (Petugas Administrasi)

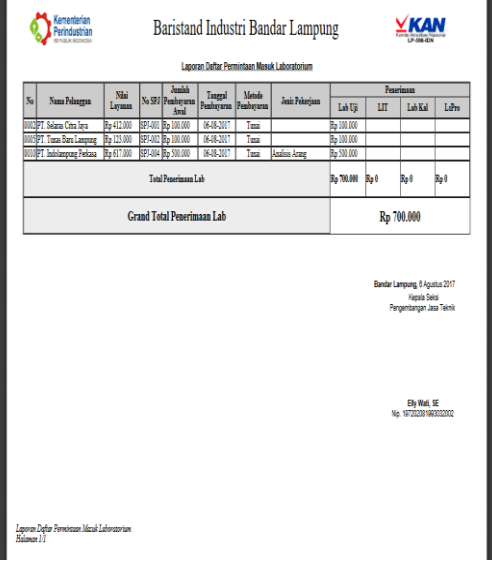

Gambar 11. Tampilan Permintaan Masuk Laboratorium (Petugas Administrasi)

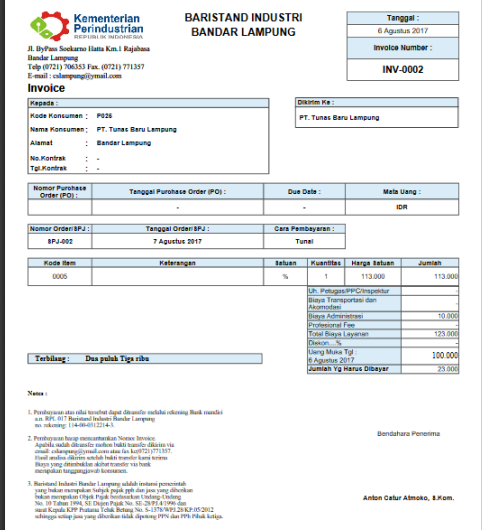

Gambar 12. Tampilan *Invoice*

## f. Hasil Pengujian

Setelah melakukan langkah-langkah pengujian diatas, dapat disimpulkan aplikasi siap untuk digunakan dalam melayani administrasi pengujian produk di Baristand Industri Bandar Lampung yang berisikan pencarian data harga produk, membuat bukti pembayaran, membuat surat permintaan jasa dan *invoice* serta membuat laporan pelanggan dan laporan permintaan masuk untuk setiap produk yang telah dikerjakan oleh laboratorium dan lembaga yang ada di Baristand Industri Bandar Lampung. Langkah terakhir dalam metode RAD yang diterapkan pada pembuatan aplikasi ini adalah mengenalkan sistem baru ke lingkungan yang sebenarnya untuk digunakan petugas PJT dan konsumen dalam melakukan proses administrasi di Baristand Industri Bandar Lampung. Tahapan ini dilakukan ketika pengujian setelah tahap bangun sistem selesai.

#### **Kesimpulan dan Saran**

Telah dihasilkannya aplikasi administrasi pelayanan jasa teknis pada Baristand Industri Bandar Lampung berbasis *web* yang dapat membantu pekerjaan petugas Seksi Pengembangan Jasa Teknis dalam melakukan pengolahan data produk, pencarian data produk dan pembayaran, pengolahan data pembayaran, serta mempermudah dalam mengelola data permintaan pengujian produk ke laboratorium. Pengembangan aplikasi perlu dilakukan dalam penambahan fitur mode penggunaan aplikasi dan fitur *feedback* ke konsumen dalam penyampaian informasi proses pengujian baik melaui *email* atau lainnya.

#### **REFERENSI**

- A.S, R., & Shalahuddin, M. 2014. Rekayasa Perangkat Lunak Terstruktur dan Berorientasi Objek*.* Bandung. Informatika.
- Ali, F. 2012. Redefinisi administrasi dalam lintasan pemikiran filsafat (suatu kajian konseptual tentang alternatif pencegahan korupsi dan mal praktek administrasi serta terapi penyakit birokrasi). *Jurnal Ilmiah Ilmu Pemerintahan, 1*.
- Anhar. 2010. Panduan Menguasi *PHP & MYSQL* Secara Otodidak*.* (Sudarma, Penyunt.) Jakarta. Mediakita.
- Aryanto. 2016. Soal Latihan dan Jawaban Pengolahan *Database MYSQL*  Tingkat Dasar / Pemula (1 ed.). Yogyakarta. Deepublish.
- Creativity, M. H. 2015. Membangun SMS *Gateway* dengan *Gammu & Kalkun.* Jakarta. PT Elex Media Komputindo.
- Hisyam Wahid Luthfi, B. K. (2011). Sistem informasi perawatan dan inventaris laboratorium pada SMK Negeri 1 Rembang berbasis *Web*. *Journal Speed, III*, 69.
- Hutahaean, J. 2014. Konsep Sistem Informasi*.* Yogyakarta. Deepublish.
- Indrajani. 2015. *Database Design Case Study All In One.* Jakarta. PT Elex Media Komputindo.
- Junidis. 2015. Kualitas pelayanan publik di kecamtan kayan selatan kabupaten malinau. *eJournal Ilmu Pemerintahan*.
- Kadir, A. 2010. Mudah Mempelajari *Database MySQL* (1 ed.). (F. S. Suyantoro, Penyunt.) Yogyakarta. ANDI.
- Khan, R. N. 2015. *Rapid Applications Development Techniques: A Critical Review*. *International Journal of Software Engineering and Its Applications, 9*, 163.
- Komputer, W. 2010. Panduan Belajar *MYSQL Database Server.* (S. S., Penyunt.) Yogyakarta. Mediakita.
- Komputer, W. 2010. *Shortcourse SQL Server 2008 Express* (1 ed.). (O. HS, Penyunt.) Semarang. ANDI.
- Kosasi, S. 2015. Penerapan *Rapid Aplication Development* Dalam Sistem Perniagaan Elektronik Furniture. *Citec Journal, 2*, 265- 266.
- Master.com. 2012. Membuat *Website*  Gratis*.* (D. P., Penyunt.) Jakarta. Kuncikom.
- Naista, D. 2016. Bikin *Framework PHP*  Sendiri dengan Teknik *OOP & MVC.* (L. Hakim, Penyunt.) Yogyakarta. Lokomedia.
- Novita Lusiana, R. A. 2015. Buku Ajar Metodologi Penelitian Kebidanan (1 ed.). Yogyakarta. Deepublish.
- Oktavian, D. P. 2010. Menjadi Progammer Jempolan Menggunakan *PHP.* Yogyakarta. MediaKom.
- Pascal, S. A. 2010. Tip & Trik *Office*  2010*.* Jakarta. PT Elex Media Komputindo.
- Prasetio, A. 2012. Buku Pintar Pemograman *WEB.* (J. Setyaji, Penyunt.) Jakarta Selatan. Mediakita.
- Pratama, I. P. 2014. Sistem Informasi dan Implementasinya*.* Bandung: Informatika Bandung.
- Prayitno, I. 2010. Kupas Tuntas *Malware.* Jakarta. PT Elex Media Komputindo.
- Purnama, B. E. 2014. Cara Mudah Membuat *Web* dengan *CMS*  dengan *Wordpress* pada *Domain*  dan *Heating* gratisan*.* Yogyakarta. Graha Ilmu.
- Raharjo, B. 2011. Belajar Otodidak Membuat *Database* menggunakan *MySQL.* Bandung. Informatika.
- Rahman, S. 2013. Cara Gampang Bikin *CMS PHP* Tanpa Ngoding*.* (Sudarma, Penyunt.) Jakarta. Mediakata.
- Robi, Y. 2016. Manajemen Basis Data Menggunakan *MySQL.* Yogyakarta. Deepubllish.
- Rozi, Z. A., & Communitty, S. 2015. *Bootstrap Design Framework.* Jakarta. Elex Media Komputindo.
- Saiful Nur Arif, A. P. 2013. Aplikasi administrasi perpustakaan berbasis web smk swasta brigjend katamso medan. *Jurnal Ilmiah SAINTIKOM, 12*.
- Simarmata, J. 2010. Rekayasa Perangkat Lunak*.* Yogyakarta. ANDI.
- Sitorus, L. 2015. Algoritma dan Pemrograman*.* Yogyakarta. ANDI.
- Studio, O. S. 2010. *My Blog My Money -* Cara Jitu Menjual *Text Link Ads* di *Blog* untuk Pemula (1 ed.). (H. P., Penyunt.) Yogyakarta. ANDI.
- Supardi, Y. 2010. Semua Bisa Menjadi Progammer *Java Case Study.* Jakarta. PT Elex Media Komputindo.
- Sutabri, T. 2012. Analisis Sistem Informasi (1 ed.). (C. Putri, Penyunt.) Yogyakarta. ANDI.
- Tenia Wahyuningrum, D. J. 2014. Perancangan *Web e-Commerce* dengan metode *Rapid Application Development (RAD)* untuk produk unggulan desa. *Seminar Nasional Teknologi Informasi & Komunikasi Terapan 2014(SEMANTIK 2014)*.
- Website-Baristand. 2017. Jasa Inspeksi Teknis | Baristand Lampung. Baristand Lampung: <http://baristand.garudaku.co.id/blo> g/2017/03/07/jasa-inspeksiteknis.html. Diakses pada 5 Juni 2017.
- Website-Baristand. 2017. Jasa Kalibrasi | Baristand Lampung. Baristand Lampung: http://baristand.garudaku.co.id/blo g/2017/03/07/jasa-kalibrasi.html. Diakses pada 5 Juni 2017.
- Website-Baristand. 2017. Jasa Laboratorium Penguji | Baristand Lampung. Baristand Lampung: http://baristand.garudaku.co.id/blo g/2017/04/02/jasa-laboratoriumpenguji.html. Diakses pada 5 Juni 2017.
- Website-Baristand. 2017. Profil | Baristand Lampung. Baristand Lampung: [http://baristand.garudaku.co.id/.](http://baristand.garudaku.co.id/) Diakses pada 5 Juni 2017.